## **Manual d'accés remot als escriptoris virtuals**

L'Ajuntament de Banyoles disposa d'infraestructura d'escriptoris virtuals (VDI) que permet l'accés als recursos i a les aplicacions corporatives de forma remota.

Per poder-se connectar remotament cal tenir habilitat el doble factor d'autenticació en un dispositiu mòbil mitjançant **Watchguard AuthPoint** i tenir instal·lat el programari **VMware Horizon Client**.

## **Descàrrega i instal·lació del client Horizon de VMware**

• Accedir mitjançant un navegador a [https://burot.ajbanyoles.org:4444](https://burot.ajbanyoles.org:4444/) i fer clic al botó que diu "Instal·lar VMware Horizon Client".

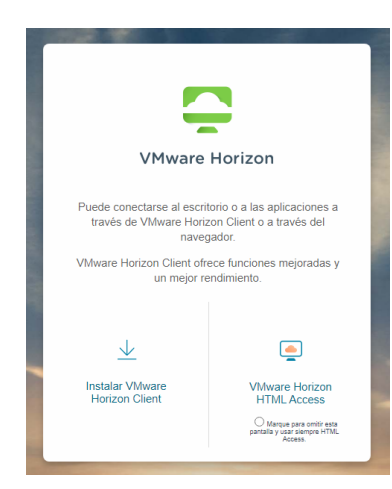

• Seleccionar la **versió 7** i descarregar la versió que correspongui amb el sistema operatiu que estigueu utilitzant per connectar-vos.

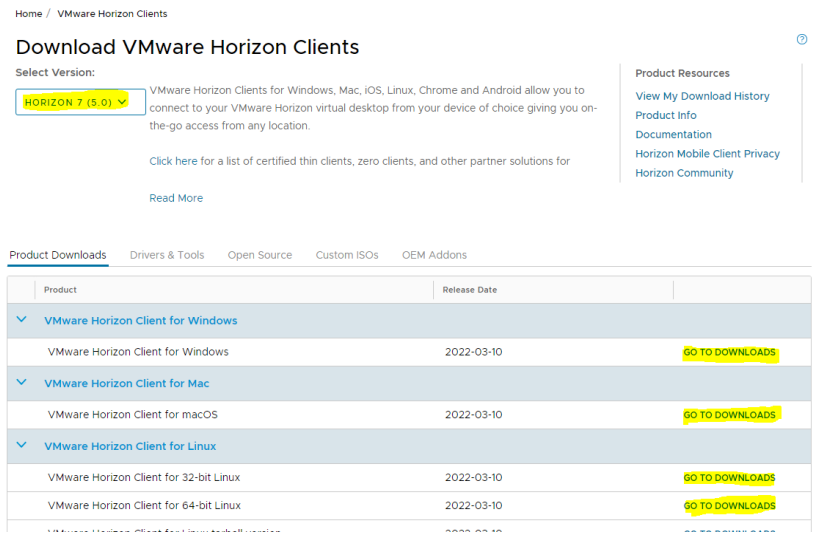

• La instal·lació no requereix cap configuració especial. Només s'han d'anar acceptant els quadres de diàleg que vagin apareixent.

## **Configuració del client Horizon de VMware**

Al client de VMware Horizon cal configurar-li el nom del servidor on ha d'establir la connexió. Això només cal fer-ho un cop. A la pantalla inicial cal fer clic a "New Server" i escriure [https://burot.ajbanyoles.org:4444](https://burot.ajbanyoles.org:4444/)

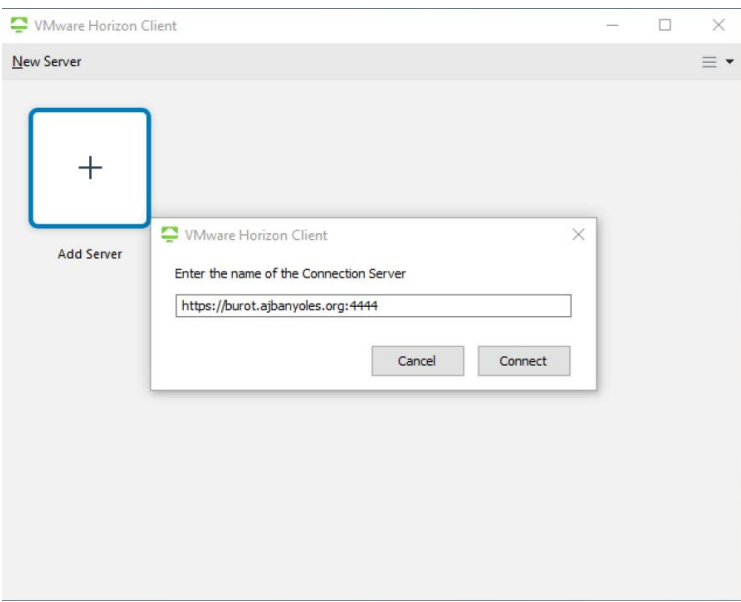

Un cop definit el servidor de connexió ja us apareixerà de la següent forma i només caldrà fer un doble clic per connectar:

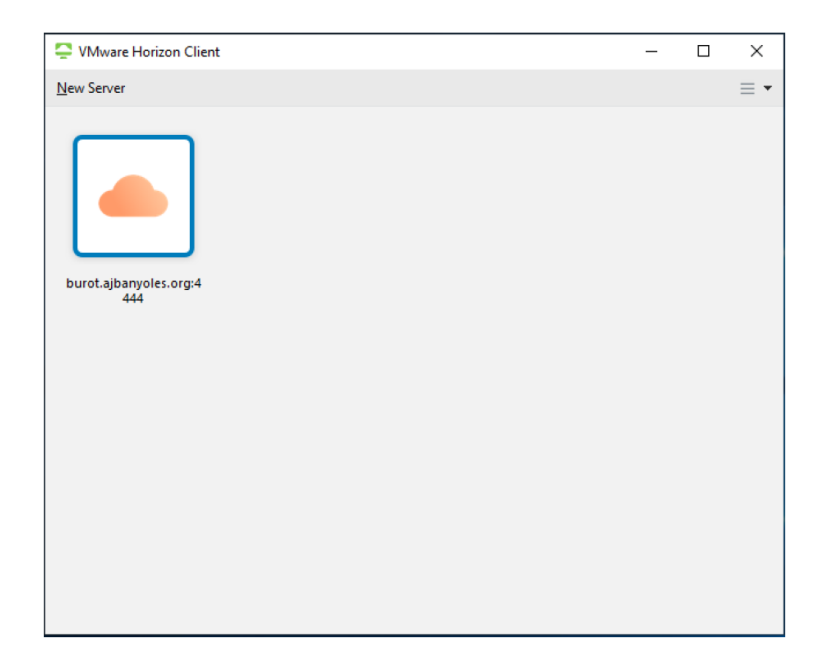